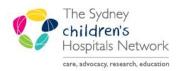

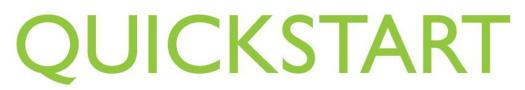

A series of helpful guides provided by the Information Technology Department

## **Executing Macro Medications**

When starting a Macro, medications relevant to the type of anaesthesia chosen will populate the To Do list. Before the medications can be administered they must be 'executed'.

1. Double Click on the medication you wish to execute from the To Do List.

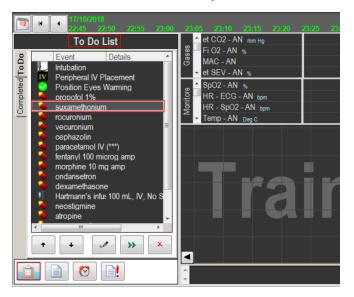

2. The medication is moved to the Medications section top right of the Anaesthesia Record.

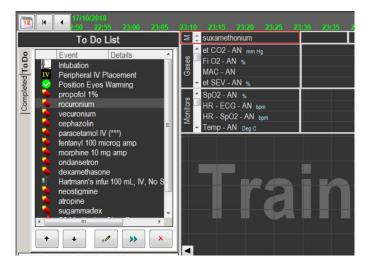

Note: When the first medication is added the Medications section will be generated and appear on the upper right hand side of the Anaesthesia Record. This section expands as more medications are executed shifting gases and monitors values downward on the Anaesthesia Record.

To administer a medication refer to QuickStart- Anaesthesia Bolus Medications- Administering